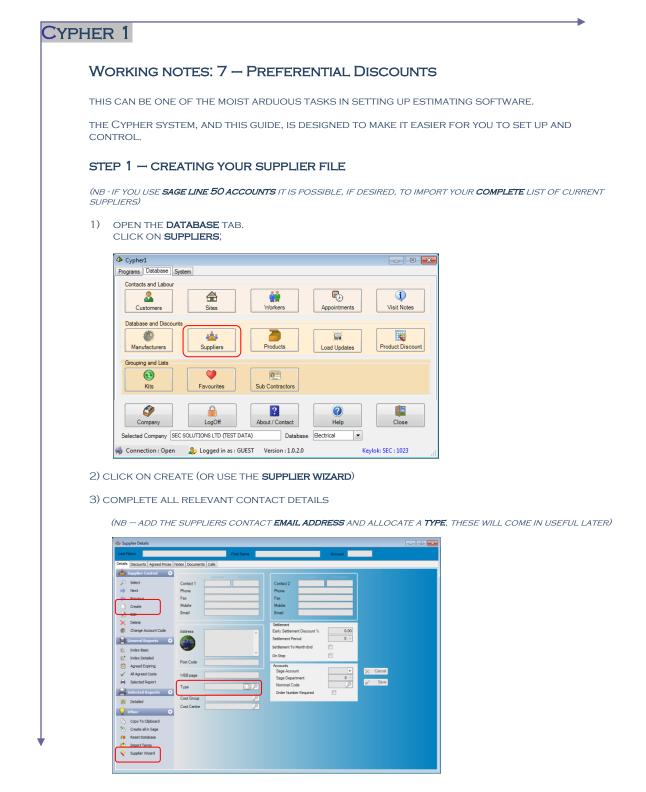

(NB - YOU CAN CREATE YOUR **TYPES** (I.E. ELECTRICAL, MECHANICAL, OTHERS) FROM THE POP UP MENU, AND APPLY THE TYPE TO THE ASSOCIATED SUPPLIER)

4) CLICK **SAVE** AND REPEAT THIS PROCESS FOR EACH SUPPLIER.

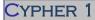

WORKING NOTES: 7 - PREFERENTIAL DISCOUNTS

## 1) FROM THE DATABASE TAB, CLICK ON PRODUCT DISCOUNT;

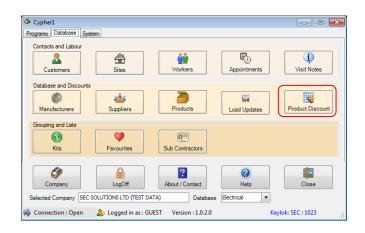

### 2) SELECT SUPPLIER TYPE FROM THE POP UP MENU THEN CLICK REFFRESH GRID

| uppler Type                      |  |
|----------------------------------|--|
| Sasch For                        |  |
| DECEMBRA<br>INCOMECIA<br>INTERES |  |
|                                  |  |
|                                  |  |
|                                  |  |
|                                  |  |
| Seet Seet                        |  |
| Cancel                           |  |
|                                  |  |
|                                  |  |
|                                  |  |
|                                  |  |
|                                  |  |

3) THE GRID IS NOW READY TO EXPORT TO EXCEL

## NB: YOU WILL NEED EXCEL 2007 (OR LATER)

- THE EXPORT WILL ASK YOU TO SAVE A FILE
- SAVE IT TO YOUR PC (DESKTOP/MY DOCUMENTS ETC)
- YOU WILL THEN BE ASKED IF YOU WANT TO EMAIL TO THE SUPPLIERS
- CLICK YES AND YOU WILL SEE THE FOLLOWING SCREEN:

| 🚖 Send EN | Mail                                                                                          |
|-----------|-----------------------------------------------------------------------------------------------|
| 🛃 Details | C Attachments                                                                                 |
| То        |                                                                                               |
| Subject   | Manufacturer Discounts                                                                        |
| Body      | Please can you fill in my discount rates against the Manufacturers in the attached Excel file |
|           | ÷                                                                                             |
| Request R | ead Receipt 📃                                                                                 |
|           | Cancel Save                                                                                   |

- EACH SUPPLIER WILL RECEIVE AN EMAIL WITH A SPREADSHEET ATTACHMENT
- ONLY THE DISCOUNT COLUMN WILL BE EDITABLE

## CYPHER 1

## Working notes: 7 - Preferential Discounts

## 4) IMPORTING FROM RETURNED SPREADSHEETS

# **SAVE** THE SUPPLIER EMAIL ATTACHMENT TO YOUR DESKTOP OPEN THE **SUPPLIERS** FILE IN CYPHER

- CLICK ON THE **DISCOUNTS** TAB
- FROM THE MENU OPTIONS CHOOSE IMPORT FROM EXCEL
- NAVIGATE TO THE SAVED SPREADSHEET AND CLICK OPEN

HERE'S A COMPLETED ONE (WITH GREEN **DEFAULT** SUPPLIER SET)

| t Name NEWEY & E    | (DE    |     | First Name                                   | _            | A                | NEWEYS   |
|---------------------|--------|-----|----------------------------------------------|--------------|------------------|----------|
|                     | rke    | _   | First Name                                   |              | Account          | NEWETS   |
| s Discounts Agreed  | Prices | Not | es Documents Calls                           |              |                  |          |
| Discounts           | Q      | sł  | iow Descriptions                             |              |                  |          |
| Add                 |        | -   |                                              |              |                  |          |
| Edit                |        | Dr  | ag a column header here to group by that col | umn          |                  |          |
|                     |        |     | Manufacturer Name                            | Group Number | Group Name       | Discount |
| < Delete            |        |     | ABB CONTROL GEAR                             |              | Default Discount | 40.00    |
| Set as default      |        | ŕ   | ABB ENCLOSURES                               |              | Default Discount | 35.00    |
| Reports             | 0      |     | ABB ENTRELEC                                 |              | Default Discount | 22.00    |
|                     | _      |     | ABB LINE PROTECTION                          | c            | Default Discount | 45.00    |
| Selected Report     |        |     | ABB MTE                                      | 0            | Default Discount | 25.00    |
| Import              | 0      |     | ABB POWER COMPONENTS                         | C            | Default Discount | 35.00    |
| a Import From Excel | Т      |     | ABB SWITCHGEAR                               | C            | Default Discount | 35.00    |
| g supercirion cice  | J      |     | ABB WIRING ACCESSORIES                       | 0            | Default Discount | 32.00    |
| Links               | Q      |     | ACKERMANN CABLELINK                          | C            | Default Discount | 22.00    |
| Manufacturer        |        |     | ACKERMANN SCREEDED FLR                       | C            | Default Discount | 22.00    |
|                     |        |     | ADAPTAFLEX                                   | C            | Default Discount | 48.00    |
|                     |        |     | ADOVENT BY HEATSTORE                         | 0            | Default Discount | 22.00    |
|                     |        |     | AICO LTD                                     | 0            | Default Discount | 28.00    |
|                     |        |     | AIRFLOW                                      | C            | Default Discount | 15.00    |
|                     |        |     | APPLEBY BOXES                                | 0            | Default Discount | 30.00    |
|                     |        |     | APPLEBY LUMINAIRES                           | C            | Default Discount | 20.00    |
|                     |        |     | ARENA-WALSALL BEAMLINE                       |              | Default Discount | 22.00    |
|                     |        |     | ARENA-WALSALL CABLE TRAY                     |              | Default Discount | 22.00    |
|                     |        |     | ARENA-WALSALL CABLE TRNK                     |              | Default Discount | 22.00    |
|                     |        |     | ARENA-WALSALL CAVITY FLR                     |              | Default Discount | 22.00    |
|                     |        |     | ARENA-WALSALL FLOOR TRUN                     |              | Default Discount | 22.00    |
|                     |        |     | ARENA-WALSALL PERIMETER                      | 1            | Default Discount | 34.00    |
|                     |        |     | ARENA-WALSALL POWER TRAC                     |              | Default Discount | 23.00    |
|                     |        |     | AREVA T&D                                    |              | Default Discount | 23.00    |
|                     |        |     | ASHLEY & ROCK (KLIK) LTD                     |              | Default Discount | 58.00    |

• REPEAT FOR EACH SUPPLIER SPREADSHEET YOU HAVE RETURNED TO YOU

### CYPHER 1 WORKING NOTES: 7 - PREFERENTIAL DISCOUNTS STEP 2 - PREFERENTIAL DISCOUNTS (MANUAL) TO ENTER YOUR DISCOUNTS MANUALLY, REPEAT THE PROCESS STEPS 1 AND 2 (AS FAR AS 2.2) ABOVE. YOU WILL HAVE AN EMPTY GRID IN FRONT OF YOU WITH MANUFACTURER'S RANGES DOWN THE LEFT AND YOU SUPPLIERS ACROSS THE TOP • HIGHLIGHT THE CELL TO ENTER YOUR DISCOUNT INTO AND TYPE IN THE FIGURE YOU MAY MULTI SELECT FIELDS THAT SHARE THE SAME FIGURE AND CLICK ON SET • DISCOUNT AT THE BOTTOM OF THE PAGE, EXAMPLE BELOW: Contrabase Discounts Supplier Discounts Product Discounts App ELECTRICAL 🔎 👔 Retresh Grid Suppler Type DENMANS C.E.F. SANTO SAREL SAREL SAREL SAREL Cancel Selec 30.00 35.00 35.00 35.00 30.00 20.00 20.00 35.00 30.00 35.00 1 29 💐 🛐 🥾 🥔 💭 🔯 🔁 🎮 🗐 😣 / 📧 = 📧 🛪 😣 🧶 C Database Discounts Supplier Discounts | Agreen Suppler Type ELECTRICA Petresh Grid DENMANS WHOLESALERS A.C. ELECTRICAL C.E.F. AL W.F. BLECTRICAL TRICAL oors 20.00 15.00 15.00 15.00 15.00 15.00 15.00 15.00 15.00 30.00 35.00 35.00 30.00 20.00 20.00 30.00 35.00 35.00 unt 🖌 Se 📑 Add Group 1 28 💐 🖏 🧞 🥥 😴 🔁 🏲 🎲 🚯 28.26

• YOU CAN ALSO NOW USE THE **SET AS DEFAULT** BUTTON HERE (SEE STEP 2.4 ABOVE) TO SET THAT DISCOUNT, AND THE SUPPLIER, AS THE DEFAULT ONE FOR ESTIMATING/BUYING PURPOSES